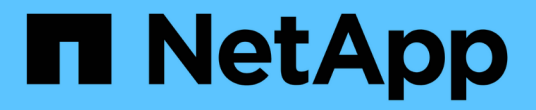

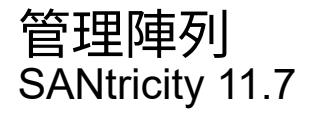

NetApp February 12, 2024

This PDF was generated from https://docs.netapp.com/zh-tw/e-series-santricity-117/um-manage/storagearray-status.html on February 12, 2024. Always check docs.netapp.com for the latest.

# 目錄

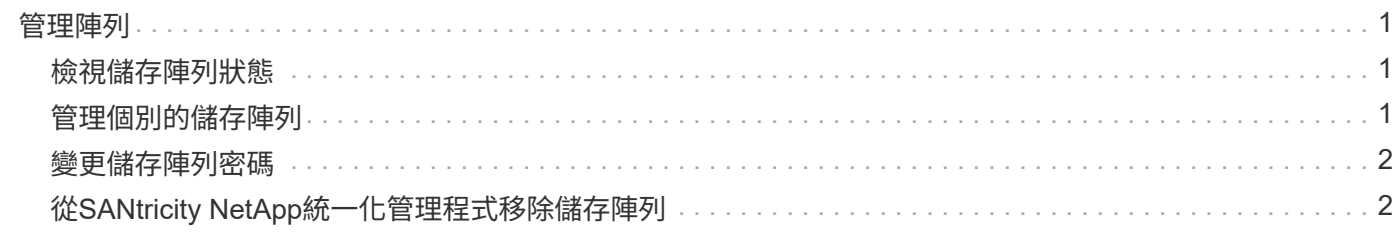

<span id="page-2-0"></span>管理陣列

### <span id="page-2-1"></span>檢視儲存陣列狀態

Unified Manager會顯示每個已探索儲存陣列的狀態。

前往\*管理-全部\*頁面。在此頁面中、您可以檢視Web服務Proxy與該儲存陣列之間的連線狀態。

#### 狀態指標如下表所述。

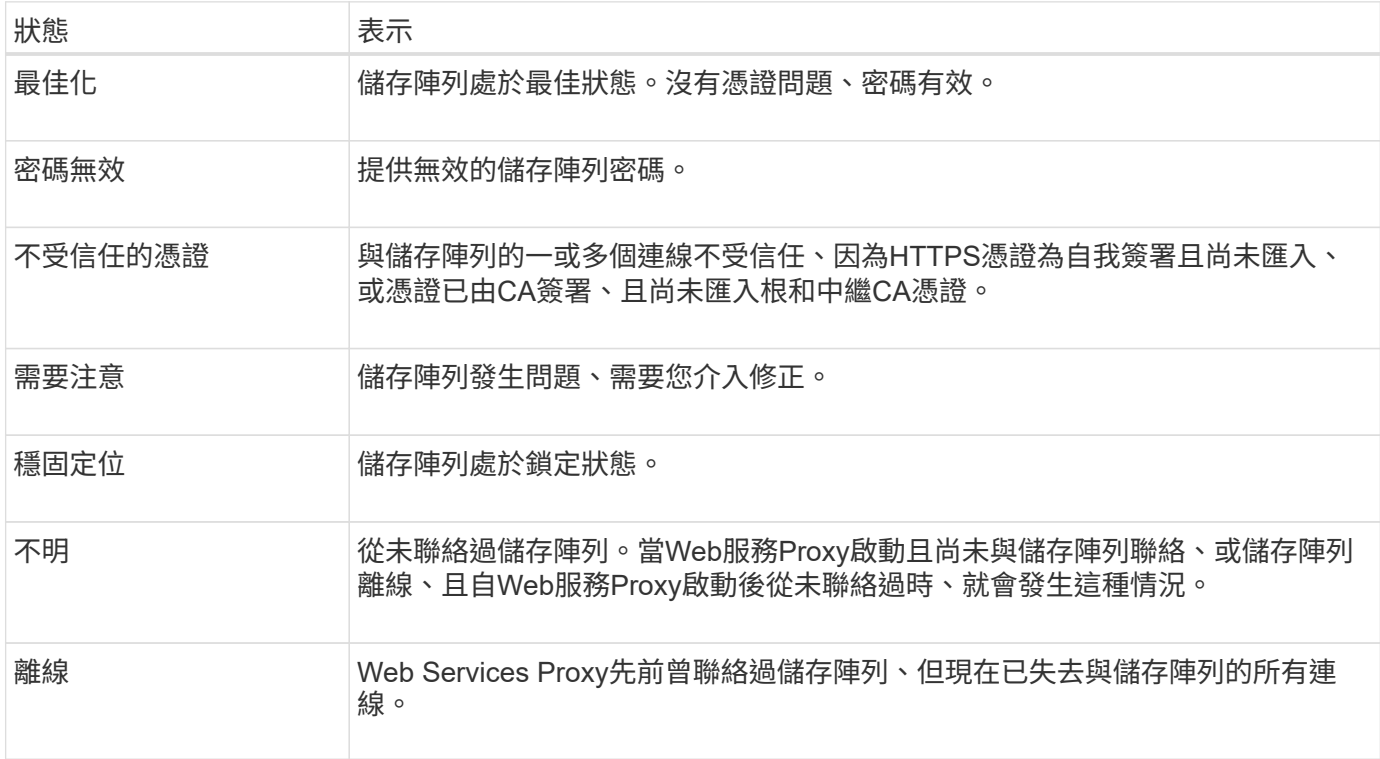

### <span id="page-2-2"></span>管理個別的儲存陣列

當您想要執行管理作業時、可以使用「Launch」(啟動)選項來開啟一或多個儲存陣列的 瀏覽器型系統管理員。

步驟

1. 從「Manage(管理)」頁面中、選取您要管理的一或多個儲存陣列。

2. 按一下 \* 「 Launch \* 」。

系統會開啟新視窗、並顯示System Manager登入頁面。

3. 輸入您的使用者名稱和密碼、然後按一下\*登入\*。

# <span id="page-3-0"></span>變更儲存陣列密碼

#### 您可以在Unified Manager中更新用於檢視和存取儲存陣列的密碼。

開始之前

- 您必須以包含Storage管理權限的使用者設定檔登入。
- 您必須知道在System Manager中設定的儲存陣列目前密碼。

#### 關於這項工作

在此工作中、您可以輸入儲存陣列的目前密碼、以便在Unified Manager中存取。如果在System Manager中變更 陣列密碼、現在也必須在Unified Manager中變更該密碼、則可能需要這麼做。

#### 步驟

- 1. 從「Manage(管理)」頁面、選取一或多個儲存陣列。
- 2. 選取功能表:「Uncommon Tasks(非正常工作)」[提供儲存陣列密碼]。
- 3. 輸入每個儲存陣列的密碼、然後按一下\*「Save\*」。

## <span id="page-3-1"></span>從**SANtricity NetApp**統一化管理程式移除儲存陣列

如果您不想再從Unified Manager進行管理、可以移除一或多個儲存陣列。

#### 關於這項工作

您無法存取任何您移除的儲存陣列。不過、您可以將瀏覽器直接指向任何移除的儲存陣列IP位址或主機名稱、藉 此建立連線至任何移除的儲存陣列。

移除儲存陣列不會影響儲存陣列或其資料。如果意外移除儲存陣列、可以再次新增。

#### 步驟

- 1. 選取「管理」頁面。
- 2. 選取您要移除的一或多個儲存陣列。
- 3. 選取功能表:「Uncommon Tasks(非常見工作)」[移除儲存陣列]。

儲存陣列會從SANtricity 整個畫面的所有畫面中移除、

#### 版權資訊

Copyright © 2024 NetApp, Inc. 版權所有。台灣印製。非經版權所有人事先書面同意,不得將本受版權保護文件 的任何部分以任何形式或任何方法(圖形、電子或機械)重製,包括影印、錄影、錄音或儲存至電子檢索系統 中。

由 NetApp 版權資料衍伸之軟體必須遵守下列授權和免責聲明:

此軟體以 NETAPP「原樣」提供,不含任何明示或暗示的擔保,包括但不限於有關適售性或特定目的適用性之 擔保,特此聲明。於任何情況下,就任何已造成或基於任何理論上責任之直接性、間接性、附隨性、特殊性、懲 罰性或衍生性損害(包括但不限於替代商品或服務之採購;使用、資料或利潤上的損失;或企業營運中斷),無 論是在使用此軟體時以任何方式所產生的契約、嚴格責任或侵權行為(包括疏忽或其他)等方面,NetApp 概不 負責,即使已被告知有前述損害存在之可能性亦然。

NetApp 保留隨時變更本文所述之任何產品的權利,恕不另行通知。NetApp 不承擔因使用本文所述之產品而產 生的責任或義務,除非明確經過 NetApp 書面同意。使用或購買此產品並不會在依據任何專利權、商標權或任何 其他 NetApp 智慧財產權的情況下轉讓授權。

本手冊所述之產品受到一項(含)以上的美國專利、國外專利或申請中專利所保障。

有限權利說明:政府機關的使用、複製或公開揭露須受 DFARS 252.227-7013(2014 年 2 月)和 FAR 52.227-19(2007 年 12 月)中的「技術資料權利 - 非商業項目」條款 (b)(3) 小段所述之限制。

此處所含屬於商業產品和 / 或商業服務(如 FAR 2.101 所定義)的資料均為 NetApp, Inc. 所有。根據本協議提 供的所有 NetApp 技術資料和電腦軟體皆屬於商業性質,並且完全由私人出資開發。 美國政府對於該資料具有 非專屬、非轉讓、非轉授權、全球性、有限且不可撤銷的使用權限,僅限於美國政府為傳輸此資料所訂合約所允 許之範圍,並基於履行該合約之目的方可使用。除非本文另有規定,否則未經 NetApp Inc. 事前書面許可,不得 逕行使用、揭露、重製、修改、履行或展示該資料。美國政府授予國防部之許可權利,僅適用於 DFARS 條款 252.227-7015(b) (2014年2月) 所述權利。

商標資訊

NETAPP、NETAPP 標誌及 <http://www.netapp.com/TM> 所列之標章均為 NetApp, Inc. 的商標。文中所涉及的所 有其他公司或產品名稱,均為其各自所有者的商標,不得侵犯。